## **PC-Konfiguration**

Mindestanforderung:

Windows 95 B (zuzüglich Internet Explorer ab Version 4.0) 16 MB Arbeitsspeicher als RAM Grafikkarte für 256 Farben

Wünschenswerte Ausstattung:

Pentium CPU mit mindestens 75 MHz Drucker Maus Soundkarte mit Lautsprechern und Mikrofon Netzkarte, ISDN-Karte oder Modem

## **Netzkonfiguration**

Folgende Netzkonfigurationen sind möglich:

PC ohne Netzkarte und ohne Telefonanschluß Mit dieser Konfiguration kannst Du nur "Lokal gegen den PC" spielen. Der PC ersetzt die beiden Mitspieler.

PC mit Netzkarte und lokalem Netz (LAN)

In dieser Konfiguration kannst Du die eine abgesprochene Spielrunde "Als Einladender" oder "Als Mitspieler" spielen. Dazu muß im Netzwerk das TCP/IP-Protokoll installiert sein.

- PC mit Telefonanschluß über Modem oder ISDN-Karte Mit dieser Konfiguration kannst Du außerdem auf eine zufällige Spielrunde im Internet hoffen mit "Mitspieler im Internet treffen". Dazu mußt Du einen Internet-Zugang haben.
- PC mit Netzkarte und Internetzugang über das LAN In dieser Konfiguration kannst Du alle Spielarten auswählen.

#### **Spielarten-Auswahl**

Spielarten werden ausgewählt über den Menüpunkt "Spiel - Neu"

Lokal gegen den PC (Trainingsrunde)

Du spielst allein gegen Deinen PC. Die Gegner werden durch das Programm gestellt. In diesem Modus kannst Du lernen und experimentieren. Du kannst offen spielen, den Ramschtrainer benutzen, Spiele wiederholen, Spiele modifizieren, früher gespeicherte Spiele laden und nachspielen.

Als Einladender (Abgesprochene Runde)

Dazu mußt Du eine feste TCP/IP-Adresse haben, Dein Netzanschluß muß vor Spielbeginn hergestellt sein, Deine Mitspieler müssen Dich über Deine TCP/IP-Adresse auswählen können, und natürlich mußt Du den Spielzeitpunkt mit Deinen Mitspielern vor Spielbeginn vereinbaren.

Als Mitspieler (Abgesprochene Runde)

Dein Netzanschluß muß vor Spielbeginn hergestellt sein, Du mußt den Einladenden über diesen Netzanschluß erreichen können, und natürlich mußt Du diese Spielart zum vereinbarten Spielzeitpunkt auswählen.

# Mitspieler im Internet treffen (Zufällige Runde)

Dazu mußt Du Deinen Internet-Zugang vor Spielbeginn herstellen. Du triffst Deine Gegner im Internet. Der Treffpunkt ist eines von mehreren IRC(Internet Relay Chat)-Netzen. Mitspieler in verschiedenen IRC-Netzen können sich nicht treffen. Mit der voreingestellten Netzauswahl triffst Du die meisten Mitspieler. Wenn Du Dich bei einem bereits wartenden Mitspieler anmeldest, spielst Du nach dessen Regeln und zu dessen Preisen. Willst Du nur nach Deinen Regeln und zu Deinen Konditionen spielen, mußt Du selbst auf Mitspieler warten.

## **Regelauswahl**

Das Programm wird mit drei voreingestellten Regeln ausgeliefert:

Turnier-Skat

Nach diesen Regeln werden ( ab 1999 ) Skatturniere in Deutschland durchgeführt. Die Punkte, die man dabei erzielt, sind ein Maßstab für die eigene Spielstärke. Diese Regeln können nicht verändert werden.

#### Bierlachs-Skat

Das kennzeichnende Detail ist die Art der Bewertung der Ergebnisse. Es verliert derjenige ( ein Bier ), der zuerst die vorgegebene Anzahl von Verlustpunkten erzielt hat.

#### Standard-Skat

Es werden jeweils Gewinn- und Verlustpunkte in einer einfachen Liste geschrieben und nach einer vereinbarten Anzahl von Spielen untereinander verrechnet. Die erzielten Punkte werden mit dem eingestellten Tarif multipliziert und ergeben den Gewinn oder Verlust in DEM, d.h. deutsche Währung. Regeln, die auf der "Einfachen Liste" basieren.

Diese Regeln ( mit Ausnahme des Turnier-Skat ) können beliebig verändert werden. Außerdem kannst Du beliebig viele neue Regeln ausmachen, die dann wiederum veränderbar sind.

Das Auswählen, Einstellen und Verändern von Regeln ist nur vor Spielbeginn möglich! Wenn sich bei der Menü-Auswahl "Regeln" - "Regeln bearbeiten" keine Dialogbox öffnet und das Programm scheinbar "hängt", ist die Windows-Datei COMCTL32.DLL fehlerhaft. Abhilfe findest Du unter Bekannte Probleme.

## **Sprachausgabe**

Das Programm wird mit drei vorgefertigten Dateien mit den notwendigen Sprachansagen in einer männlichen, einer weiblichen und einer kindlichen Stimmlage ausgeliefert: Diese Ansagen kann man ganz oder teilweise durch selbst hergestellte Ansagen ersetzen.

## **Anleitung zum Herstellen der NetSkat-Ansagen**

- 1. Starten Sie den Windows-Audiorecorder mit "Start Programme Zubehör Multimedia Audiorecorder". Wenn der Audiorecorder nicht installiert ist, müssen Sie ihn nach-installieren ( siehe "Audiorecorder installieren")
- 2. Wählen Sie im Menü "Bearbeiten" und "Audioeigenschaften"
- 3. Regeln Sie die Aufnahmelautstärke auf ganz laut
- 4. Klicken Sie bei "Bevorzugte Qualität" auf "Anpassen"
- 5. Wir empfehlen als Attribute "22.050 Hz; 16 Bit; Mono"
- 6. Speichern Sie das Format unter (zB MeinFormat)
- 7. Klicken sie dann zweimal auf "OK"
- 8. Klicken sie auf die rote Aufnahmetaste und sprechen sie die erste Ansage (zB "Achtzehn") in Ihr Mikrofon. Wenn Sie kein Mikrofon angeschlossen haben, müssen Sie das noch tun (siehe "Mikrofon anschliessen")
- 9. Danach klicken Sie die rechteckige Stop-Taste.
- 10. Rauschen vor und nach der Ansage können Sie entfernen mit "Bearbeiten" und "Löschen vor/nach aktueller Position"
- 11. Wenn Sie mit der ersten Ansage zufrieden sind, klicken Sie auf "Datei" und "Speichern unter"
- 12. Geben Sie den richtigen Dateinamen an, der zur Ansage paßt. Sie finden ihn in der nachfolgenden Liste. Für "Achtzehn" wäre das beispielsweise "018\_m.wav" oder "018\_w.wav". "\_m" steht für "männlich" und"\_w" für "weiblich", wobei Sie natürlich beliebige Stimmlagen benutzen können, aber für zwei verschiedene Stimmen müssen Sie die zwei verschiedenen Kürzel verwenden.
- 13. Wenn Sie so alle Ansagen hergestellt haben, kopieren Sie die Dateien am besten auf Disketten. Benutzen Sie möglichst für die verschiedenen Stimmlagen separate Disketten.

Audiorecorder installieren:

- 1. "Start Einstellungen Systemsteuerung" klicken
- 2. "Software" doppelklicken
- 3. "Windows-Setup" auswählen
- 4. "Multimedia" auswählen
- 5. "Details" klicken
- 6. "Audiorecorder" anhaken
- 7. Zweimal "OK" klicken

Mikrofon anschließen:

Ein Mikrofon bekommen Sie in jedem PC-Laden. Das schließen Sie dann an der Rückseite Ihrer Sound-Karte an der Mikrofon-Klinke an.

## **Die Ansagen**

Die Texte, die Sie sprechen, können Sie beliebig formulieren. Sie können zB anstatt "Achtzehn" sagen "Achtzehn habe ich immer". Sinngemäß müssen sie aber passen, sonst gibt es die große Verwirrung!

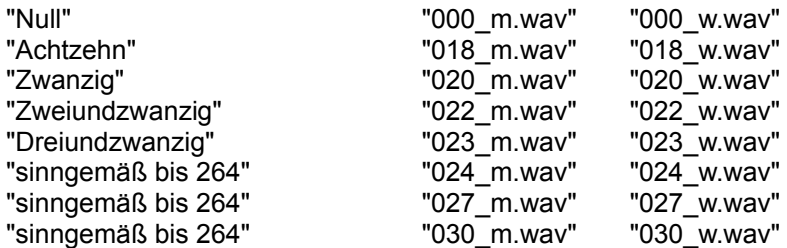

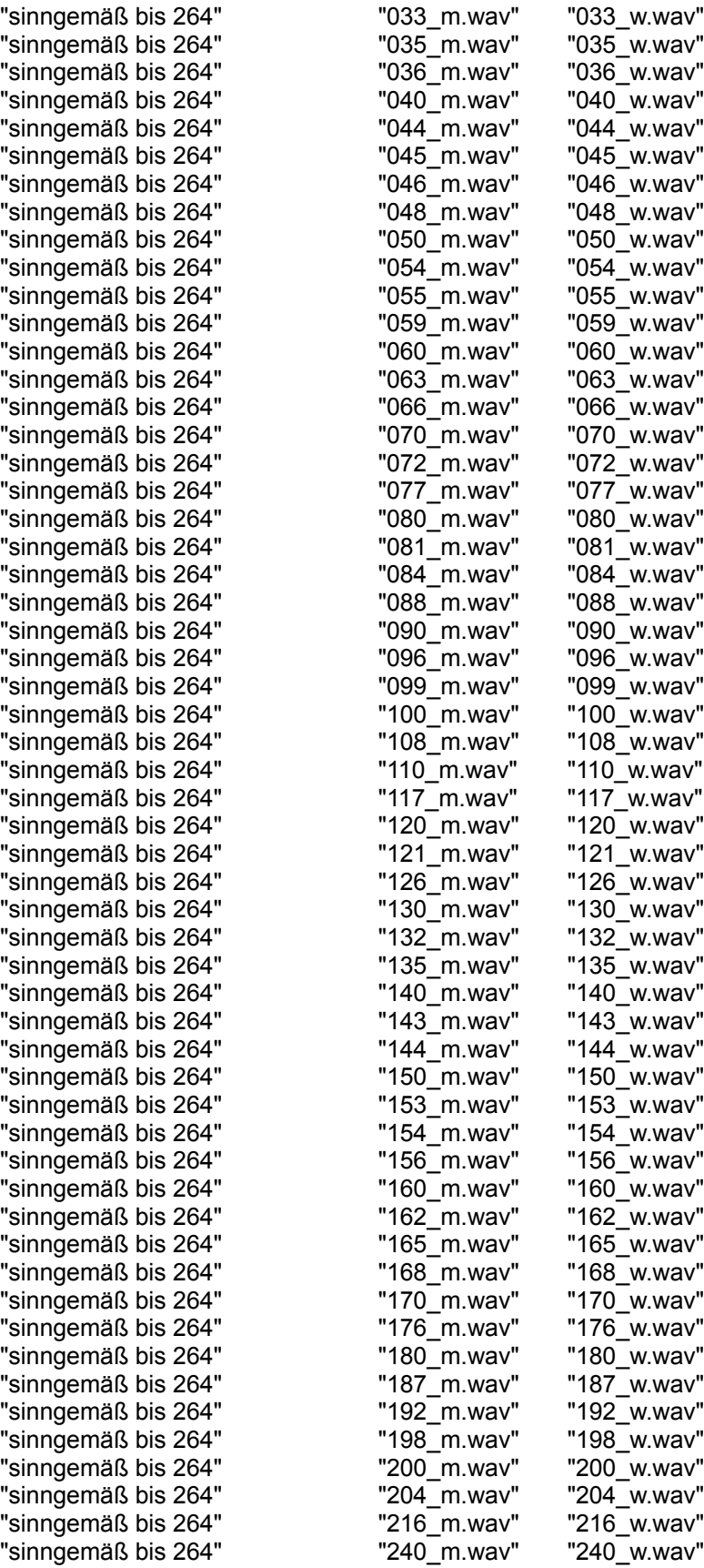

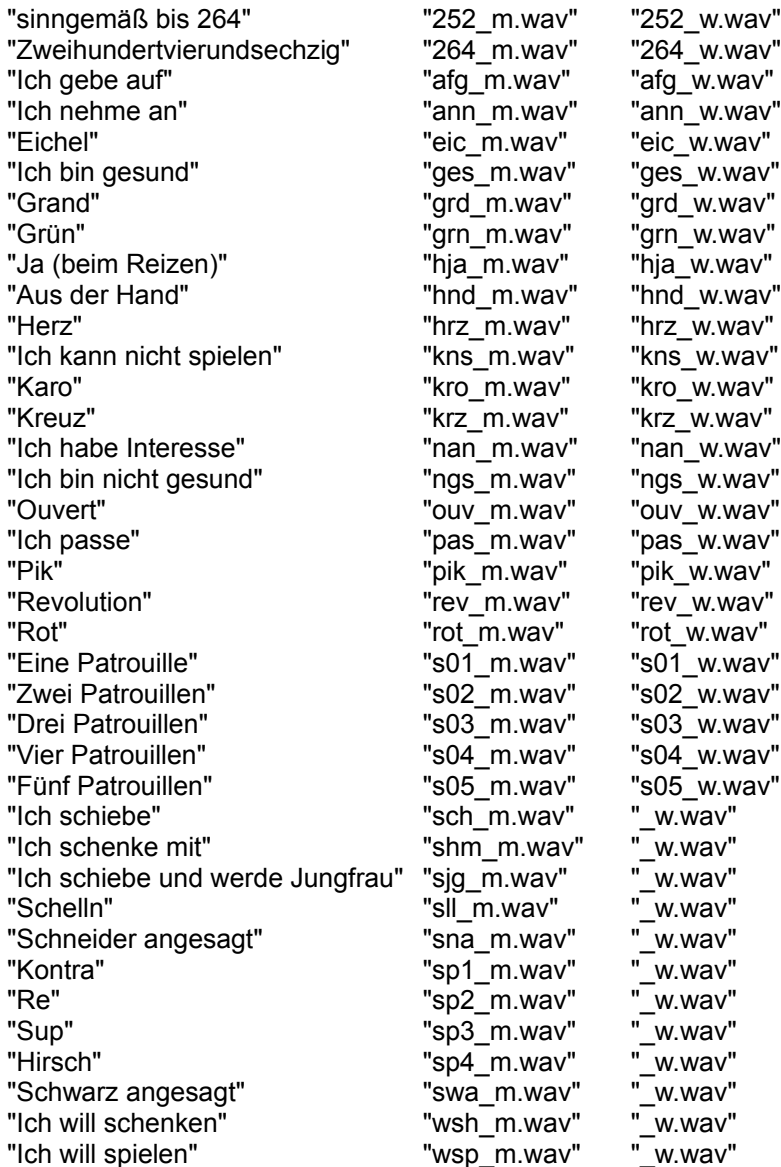

## **Alle Dateien fertig, was jetzt?**

Kopieren Sie die Ansagen in das Verzeichnis Ihres NetSkat-Programms (das ist standardmäßig c:\ Programme\CuteSoft\NetSkat 4.??)

Starten Sie NetSkat neu, und schon werden Ihre Ansagen benutzt.

### **Einstellungen zur Bedienung**

#### **Geschwindigkeit**

Das ist die Länge der Pausen, die das Programm zwischen den Spielzügen der beiden vom PC simulierten Gegner einfügt.

#### Computeransagen

Das ist die Art der akustischen Signalisierung der von den Gegnern gemachten Ansagen. Menschliche Gegner können ihre Ansagen mit dem Mikrofon machen. Computergegner benutzen vorgefertigte Ansagen. (Bei der Schnupper-Version sind diese nicht vorhanden.)

#### Kartengröße:

Die Kartengröße kann dem Bildschirm angepaßt werden, um im Quasi-Vollbild-Modus zu spielen, oder um nur einen Ausschnitt des Bildschirms zu benutzen.

#### Bild

Die Art der verwendeten Karten. Beim Spielen im Netz werden die Karten des Spielers benutzt, dessen Regeln gespielt werden.

#### Offenes Spiel

Die Karten der PC-Gegner können eingesehen werden. Das Spiel wird dann natürlich nicht gewertet, auch wenn nur kurzfristig offen gespielt wurde. Das gilt nicht, wenn Du spielst und verlierst.

### Schnelles Reizen

Der PC erhöht beim Reizen in größeren Schritten, um Zeit zu sparen.

#### Ramschtrainer

Wenn andere Regeln als Turnier-Skat gespielt werden, werden nur Schieberamsch-Runden gespielt, um den Ramsch zu trainieren.

#### Keine Bewegung

Die Bewegungen der Karten werden unterdrückt, um ( bei geringer Rechnerleistung ) Zeit zu sparen.

#### Mitspielernamen

Die Namen der PC-Gegner sind frei einstellbar. Für jeden PC-Gegner ist eine von zwei Stimmlagen auswählbar. Der vom Programm automatisch erzeugte Vorsatz "Pc" vor den Namen ist hilfreich beim Unterscheiden zwischen menschlichen Spielern und Ersatzspielern beim Spielen im Netz. Die Spielstärke oder Taktik ist namenunabhängig und nicht einstellbar.

### **Registrierung der Shareware-Version**

Wenn Du dieses Programm als Shareware erworben hast, darfst Du es beliebig kopieren und kostenlos weitergegeben. In der nicht registrierten Shareware-Version sind einige Funktionen gesperrt. Ob das Programm eine Shareware-Version ist und für wen das Programm registriert ist, sieht man, wenn man die Funktion "Hilfe" - "Info über" aufruft.

Um das Programm zu registrieren und um gegebenenfalls die gesperrten Funktionen freizuschalten, mußt Du folgendes tun:

- 1. Erstelle ein Registrierformular über die Funktion "Spiel" "Registrierformular ausfüllen" und lasse es dem Autor zukommen. Das geht per Briefpost, als Fax oder als E-Mail. Wenn Du E-Mail wählst, mußt Du vorher Deinen Internetzugang einschalten. Achtung: Die Daten bei der E-Mail-Übertragung sind nicht verschlüsselt!
- 2. Wenn dieses Formular und die Registriergebühr beim Autor eingetroffen sind, erhältst Du einen persönlichen Freischalte-Code.
- 3. Mit diesem Code kannst Du die Funktion "Spiel" "Vollversion freischalten" erfolgreich ausführen.
- 4. Danach sind alle Programmfunktionen uneingeschränkt verfügbar.

## **Registrierung der kommerziellen Version**

Wenn Du dieses Programm als kommerzielle Version erworben hast, darfst Du es nicht an Andere weitergegeben. Ob das Programm eine kommerzielle Version ist, sieht man, wenn man die Funktion "Hilfe" - "Info über" aufruft.

Um die kommerzielle Version zu registrieren und die sich daraus ergebenden Vorteile zu nutzen, mußt Du folgendes tun:

1. Erstelle ein Registrierformular über die Funktion "Spiel" - "Registrierformular ausfüllen" und lasse es dem Autor zukommen. Das geht per Briefpost, als Fax oder als E-Mail. Wenn Du E-Mail wählst, mußt Du vorher Deinen Internetzugang einschalten.

## **Grundregeln**

Skat ist ein Kartenspiel für 3 Spieler. Das normale Einzelspiel wird von einem Alleinspieler und zwei Gegenspielern bestritten. Zwei verdeckt, gesondert gelegte Karten - Skat genannt - gaben dem Spiel seinen Namen.

Die Skatkarte besteht aus 32 Einzelkarten in vier Farben zu je acht Karten. Die Farben sind Kreuz, Pik, Herz und Karo, wenn man mit französischen Karten spielt, oder Eichel, Grün, Rot und Schellen mit den deutschen Karten.

Jede Farbe hat folgende Karten mit nachstehendem Zählwert ( Augen ):

As 11 ( heißt Daus in der deutschen Karte ) Zehn 10 König 4 Dame 3 ( heißt Ober in der deutschen Karte ) Bube 2 ( heißt Unter in der deutschen Karte ) Neun 0 Acht 0 Sieben 0

Es gibt Farbspiele, Grandspiele und Nullspiele. Der Alleinspieler bestimmt, welches Spiel gespielt wird. Der Alleinspieler nimmt den Skat auf und legt danach die zwei Karten wieder in den Skat, die am schlechtesten zu seinem Spiel passen. Danach sagt er das Spiel an. Hat der Alleinspieler vor der Skataufnahme schon ein gutes Blatt, spielt er ein Handspiel. Bei Handspielen bleibt der Skat unbesehen liegen.

Bei den Farbspielen ist immer eine Farbe Trumpf. Die anderen Farben stehen dann im Rang untereinander gleich. Die höchsten Trümpfe eine Farbspiels sind die Buben in der Rangfolge Kreuz, Pik, Herz und Karo. Ihnen folgen die sieben Karten der Trumpffarbe nach dem Zählwert ihrer Augen.

Bei Grandspielen sind nur die Buben in der Rangfolge Kreuz, Pik, Herz und Karo Trumpf.

Bei Nullspielen gelten auch die Buben als Farbe. Die veränderte Reihenfolge lautet hier As, König, Dame, Bube, Zehn, Neun, Acht und Sieben.

Nach dem Geben wird der Alleinspieler durch "Reizen" ermittelt. Dazu überlegt sich jeder Spieler, welches Spiel er spielen könnte. Jedes Spiel hat einen bestimmten Wert. Sinn des Reizens ist es, den Spieler zum Alleinspieler zu machen, dessen Spiel den höchsten Wert hat. Dazu reizt zuerst der Spieler in Mittelhand den Spieler in Vorhand. Hat Vorhand kein Spiel mit dem gebotenen oder mit höherem Reizwert, muß sie passen. Dann reizt der Mitspieler in Hinterhand Mittelhand in gleicher Weise weiter oder paßt. Wenn Mittelhand kein Spiel machen will, oder ihr höchstes Reizgebot von Vorhand gehalten wird, muß sie passen. Dann reizt Hinterhand Mittelhand oder paßt.

Alleinspieler wird stets derjenige, der den höchsten Reizwert geboten oder gehalten hat. Bieten Mittelhand und danach auch Hinterhand nichts, darf Vorhand den Skat ohne Erklärung aufnehmen. Sie verpflichtet sich damit zur Durchführung eines Spieles. Zeigt niemand Spielinteresse, wird eingepaßt. Darauf gibt der Nächste zum neuen Spiel.

Die drei Mitspieler bilden zwei Parteien: Der Alleinspieler und die beiden Gegenspieler als Gegenpartei.

Das eigentliche Spiel beginnt damit, daß Vorhand ausspielt. Danach spielt immer derjenige aus, der den vorangegangenen Stich gemacht hat.

Nach dem Ausspielen wird im Uhrzeigersinn eine Karte zugegeben. Dabei muß irgendeine Karte in der ausgespielten Farbe oder, wenn gefordert, Trumpf zugegeben werden. Wer die ausgespielte Farbe nicht hat, darf entweder Trumpf zugeben, d. h. stechen, oder eine Karte einer anderen Farbe spielen. Wenn Trumpf gefordert wird, aber nicht bedient werden kann, darf eine beliebige Karte einer anderen Farbe

zugegeben werden.

Den Stich bekommt wer:

- zu einer ausgespielten und durchweg bedienten Farbe die ranghöchste Karte hat,

- eine Farbe ausspielt, die weder bedient noch gestochen wird,

- eine ausgespielte Farbe als einziger sticht,

- einen Trumpf auf eine ausgespielte Farbe mit einem höheren Trumpf übersticht,

- bei gefordertem Trumpf den höchsten spielt,

- Trumpf fordert und daraufhin nur Farbkarten erhält.

Nullspiele besitzen folgende feste Spielwerte für das Reizen:

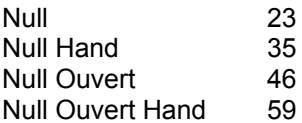

Die Werte der Farb- und Grandspielen berechnet man mittels ihrer Grundwerte:

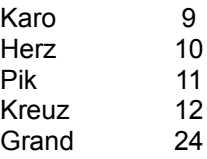

Dieser Grundwert wird mit einem Faktor multipliziert, der sich wie folgt berechnet:

Anzahl der fortlaufend vorhandenen oder fehlenden Trümpfe

+ 1 als fester Wert + 1 wenn aus der Hand gespielt wird + 1 wenn Schneider gespielt wird + 1 wenn Schneider angesagt wurde + 1 wenn Schwarz gespielt wird + 1 wenn Schwarz angesagt wurde + 1 wenn offen gespielt wurde

Einfach gewonnen hat der Alleinspieler sein Spiel mit dem 61. Auge einschließlich der beiden Karten im Skat.

Schneider wird die Partei, die 30 oder weniger Augen erreicht. Schwarz ist die Partei, die keinen Stich erhielt.

Schneider ansagen und Schwarz ansagen darf man nur bei einem Handspiel.

Offen wird nur bei offenen Farbspielen und Beim Grand berechnet. Offene Spiele gelten von vornherein als Schwarz angesagt.

Ein Nullspiel ist vom Alleinspieler gewonnen, wenn er keinen Stich macht.

Jedes verlorene Spiel wird mit doppelter Punktzahl angeschrieben bzw. bezahlt.

Bei überreiztem Spiel mit Skataufnahme muß soviel mal der Grundwert vom angesagten Spiel berechnet werden, daß mindestens der Reizwert erreicht wird.

Erreicht ein Handspiel den Reizwert nicht, weil ein Spitzentrumpf im Skat lag, hat sich der Alleinspieler überreizt und somit das Spiel auch dann verloren, wenn von ihm mehr als 60 Augen eingebracht worden sind.

Es ist das Vielfache desjenigen Grundwertes vom angesagten Spiel zu berechnen, der den Reizwert mindestens einstellt.

Nach Beendigung des letzten Spiels werden Gewinn und Verlust durch Vergleichsrechnung zu ermittelt.

Die Leistungen der Teilnehmer werden nach folgendem Verfahren gewertet:

Spielpunkte und Spielzahl jedes Teilnehmers, die aus seiner Spielliste hervorgehen, werden zu einer Gesamtleistung vereinigt. Für jedes gewonnene Spiel werden dem Alleinspieler 50 Wertungspunkte zugeschrieben, für jedes verlorene Spiel 50 Wertungspunkte abgezogen. Die Gegenparteien erhalten bei einem verlorenen Spiel des Alleinspielers je 40 Punkte. Die Summe der Punkte aus den Einzelspielen und der Wertungspunkte ergibt den endgültigen Punkterang.

## **Regelvarianten**

### Vereinfachte Wertung

Die Wertung der Spielerergebnisse erfolgt bei Spielen nach den DSkV-Turnier-Regeln entsprechend der Turnierliste.

Beim normalen Spiel wird in einer weniger komplizierten einfachen Liste aufgeschrieben. Außerdem gibt es Skatrunden, die sogenannte Bierlachsliste benutzen.

#### Spritzen

Bei Spielen nach der Skatordnung sind Spritzen nicht erlaubt. Stellt man eigene Regeln ein und erlaubt Spritzen, ergeben sich eine Vielfalt von Variationen: Wann wird Kontra gegeben Wer darf Kontra geben Wann kommen weitere Spritzen Weitere Besonderheiten

#### Ramsch

Bei Spielen nach der Skatordnung wird bei Spielen, in denen keiner reizt, eingepaßt.

Wenn man eigene Regeln ausmacht, kann man vereinbaren, daß bei solchen Spielen Ramsch gespielt wird. Beim Ramsch kann man verschiedene Feinheiten einstellen:

Normalerweise ist beim Ramsch ein Durchmarsch erlaubt. Dieser läßt sich verbieten.

Die Punkte im Skat werden normalerweise dem zugeschrieben, der beim Ramsch die meisten Augen in seinen Stichen hat. Man kann einstellen, daß statt dessen der Spieler die Punkte des Skat bekommt, der den letzten Stich macht, oder daß die Punkte im Skat ganz unberücksichtigt bleiben.

Die Höhe der Minuspunkte beim Ramsch ist vergleichsweise hoch gegenüber den Minuspunkten bei normalen verlorenen Spielen.

Um das etwas auszugleichen, schreiben manche Spielrunden jedem Spieler die Augen seiner im Ramsch gemachten Stiche auf. Andere Runden schreiben einen festen Preis für einen verlorenen Ramsch auf. Jungfrau ist normalerweise der, der im Ramsch keinen Stich gemacht hat. Man kann einstellen, daß Stiche, in denen keine Augen sind, nicht zählen.

Auch beim Durchmarsch kann man diese 0-Augen-Stich-Regelung anwenden.

## Sonderspiele

Sonderspiele sind immer Runden, bestehend aus 3 Spielen, in denen entweder Bock oder Ramsch gespielt wird. Sonderspiele sind einstellbar für folgende Spielsituationen: Nach erfolgreichem Kontra Nach jeder erfolgreichen Spritze Wenn der Spieler genau 60 Augen erzielt hat, ein sogenannter gespaltener Arsch. Nach Spiel über 100 Punkten Wenn der Spieler Schneider war Nach gewonnenem Grand Hand In der letzten Runde

## **Patrouillen**

Patrouillen sind Stiche, die vom letzten Stich eines Spiels, rückwärts zählend, jeweils mit dem niedrigsten Trumpf durch den Alleinspieler gemacht werden.

Also beim Farbspiel der zehnte Stich mit der Trumpf-Sieben, der neunte mit der Trumpf-Acht, usw. Mancherorts werden Patrouillen auch als Spitzen bezeichnet. Unglücklicherweise bezeichnet die Skatordnung die Buben beim Grand und Farbspiel auch als Spitzen, so daß einige Verwirrung herrscht. Man kann beim Spiel mit Patrouillen folgendes einstellen:

Entgegen der allgemeinen Regel, daß nur eine Patrouillen angesagt werden darf, dürfen beliebig viele

angesagt werden.

Allgemein werden Patrouillen nur beim Farbspiel gespielt. Patrouillenwertung für den Grand ist einstellbar.

Patrouillen müssen zu Spielbeginn angesagt werden. Einstellbar ist eine stille Patrouillenwertung, bei der Patrouillen auch bewertet werden, wenn sie erfolgreich gespielt werden.

In diesem Fall zählen stille Patrouillen einfach, angesagte Patrouillen doppelt.

#### Schenken

Normalerweise muß jedes Spiel zu Ende gespielt werden. Man kann ausmachen, daß man Grandspiele schenken darf.

Das müssen normalerweise beide Gegner wollen. Einstellbar ist, daß das Schenken auch von nur einem Gegenspieler angeboten werden kann.

#### Handspielwertung

Es ist einstellbar, daß verlorene Handspiele nicht verdoppelt negativ aufgeschrieben werden.

#### Aufgeben bei Überreizt

Nach der Skatordnung muß durch den Spieler, der das Spiel nach dem Reizen erhalten hat, ein Spiel angesagt und gespielt werden. Dieses Spiel muß mindestens dem Reizwert entsprechen. Es kann ausgemacht werden, daß ein Spieler, der sich nach Skataufnahme überreizt hat, weil er einen Buben gefunden hat, das Spiel aufgeben kann.

## **Revolution**

Nach der Skatordnung ist das höchstbewertete Nullspiel ein Null Ouvert Hand. Revolution ist ein Null Ouvert Hand, bei dem die Gegner ihre und die Karten im Skat beliebig vertauschen können, um eventuell das Spiel zu gewinnen.

# **Spielen im Internet**

Wenn Du spielen willst und Deine Internet-Anschlußeinstellugen richtig sind:

- einfach nur das Skat-Programm starten

Wenn die Verbindung zum Internet auf Deinem PC nicht automatisch beim Start des Programms hergestellt wird, kannst Du entweder die Internet-Verbindung vorher manuell herstellen, oder Du aktivierst in der Systemsteuerung bei den Eigenschaften von Internet die automatische Verbindungsaufnahme.

## **Spielen im lokalen Netz**

Auf allen PCs, die spielen wollen, muß das Programm installiert sein. Auch müssen sinngemäß die gleichen Einstellungen vorgenommen werden. Diese Anweisung gilt für ein Microsoft-Netzwerk unter Windows 95. Bei neueren Betriebssystemen ist sinngemäß zu verfahren.

Achtung: Nimm bitte keine Änderungen vor, ohne dich mit Deinem Netzwerk-Verwalter abzusprechen!

- 1. Überprüfe, ob alle PCs, die spielen wollen, im Netz zu sehen sind:
	- doppelklicke auf dem Desktop das Icon "Netzwerkumgebung" ( nur die PCs, die Du hier sehen kannst, sind mit Dir verbunden ). Wenn Du kein Icon "Netzwerkumgebung" auf Deinem Desktop hast, oder keine PCs siehst, mußt Du zuerst ( mit Hilfe der Windows-Hilfe ) das Netzwerk installieren
- 2. TCP/IP installieren
	- mit der rechten Maustaste auf dem Desktop das Icon "Netzwerkumgebung" anklicken
	- auf "Eigenschaften" klicken
	- die Karte "Konfiguration" auswählen
	- wenn nicht "Client für Microsoft-Netzwerke" eingestellt ist, ergeben sich im weiteren Ablauf vielleicht Änderungen oder Schwierigkeiten
	- wenn TCP/IP aufgelistet ist, ist das Internet-Protokoll schon installiert, sonst
	- "Hinzufügen" klicken
	- Im Fenster "Netzwerkkomponententyp auswählen" "Protokoll" auswählen und "Hinzufügen" klicken
	- Im nächsten Fenster in der linken Liste "Microsoft" und in der rechten Liste "TCP/IP" auswählen
	- "OK" klicken
	- auf der Karte "Konfiguration" die Netzwerkkarte auswählen und auf "Eigenschaften" klicken
	- auf der Karte "Treibertyp" "NDIS-Treiber für erweiterten Modus (32 Bit und 16 Bit)" auswählen
	- auf der Karte "Bindungen" "TCP/IP ->Netzkartenname" mit Haken versehen
	- zweimal mit "OK" bestätigen und PC auf Anforderung neu starten
- 3. TCP/IP einstellen
	- mit der rechten Maustaste auf dem Desktop das Icon "Netzwerkumgebung" anklicken
	- auf "Eigenschaften" klicken
	- die Karte "Konfiguration" auswählen
	- auf der Karte "Konfiguration" "TCP/IP-> Netzwerkkarte" auswählen und auf "Eigenschaften" klicken
	- auf der Karte "IP-Adresse" "IP-Adresse festlegen" auswählen
	- eine IP-Adresse in dem im Internet nicht benutzten Bereich von 192.168.0.0 bis 192.168.255.255 auswählen (jedem PC, der in Deinem Netz TCP/IP bekommt, muß eine andere Adresse gegeben werden )
	- bei "Subnet-Mask" 255.255.255.0 eingeben (für alle PCs gleich)
	- auf der Karte "WINS-Konfiguration" "WINS-Auflösung deaktivieren" auswählen
	- die Karte "Gateway" leer lassen
	- auf der Karte "DNS-Konfiguration" "DNS deaktivieren" auswählen
	- auf der Karte "Erweitert" "Als Standardprotokoll definieren" deaktivieren
	- auf der Karte "Bindungen" nur "Client für Microsoft-Netzwerke" auswählen
	- zweimal mit "OK" bestätigen und PC auf Anforderung neu starten
- 4. HOSTS-Datei erstellen
	- öffne mit "Start" "Programme" "Zubehör" "Editor" den Windows-Editor
	- öffne die Datei "HOSTS.SAM" im Windows-Verzeichnis und speichere sie unter dem Namen "HOSTS" (ohne .SAM und ohne .TXT) wiederum im Windows-Verzeichnis
	- editiere jetzt HOSTS bis Du etwa folgendes Bild hast

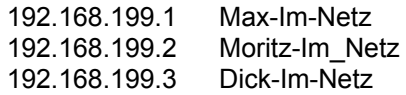

192.168.199.4 Doo-Im-Netz

Dabei ist der erste Teil jeder Zeile eine der TCP/IP-Adressen, die Du unter 3. vergeben hast. Der zweite Teil ist der jeweilige Name des PCs, den Du siehst, wenn Du auf dem Desktop das Icon "Netzwerkumgebung" doppelklickst.

- speichere und schließe die Datei HOSTS
- kopiere diese Datei auf allen betroffenen PCs in das Windows-Verzeichnis
- 5. Das Skat-Programm spielen
	- ein Spieler startet das Programm und wählt "Spiel" "Neu– "als Einladender"
	- die anderen beiden Spieler wählen "Spiel" "Neu"" "Abgesprochene Spielrunde" "als Mitspieler"
	- Im nächsten Fenster geben sie entweder die TCP/IP-Adresse oder den Namen des Einladenden von 4. ein.
	- wenn sich das Fenster "Verbinden mit" des DFÜ-Netzwerks öffnet, wählst Du in diesem Fenster "Abbrechen" (Damit sagst Du Windows, daß es die HOSTS-Datei anstelle des DNS Deines Internet-Providers benutzen soll)

# **Spielkartenfabrik Altenburg GmbH**

Die vollständige Anschrift lautet:

Spielkartenfabrik Altenburg GmbH Leipziger Strasse 7 D-04600 Altenburg

Telefon: +49 - 3437 - 582 - 0 Fax: +49 - 3437 - 582 - 139

## **Bestellungen**

Progammbestellungen und Registrierungen sind natürlich jederzeit willkommen. Eine Lizenz für Dieses Programm kostet 50 DM. Erfragen Sie Sonderkonditionen für größere Stückzahlen und registrierte Kunden. Für Werbezwecke gestalten wir auch gerne individuelle Begrüßungsbildschirme nach Ihren Vorgaben.

Wenn Sie uns schreiben wollen:

Gerlinde Fischer, CuteSoft-Programme Frühlingstraße 5a 83352 Altenmarkt, Deutschland

Wenn Sie anrufen oder faxen wollen:

Telefon 0 8621 64344 ( vom Ausland ersetzen Sie die 0 durch 49 und setzen davor noch die Ziffern, die Sie in Ihrem Land für internationale Gespräche brauchen ) Fax 0 8621 64345

Wenn Sie e-mailen wollen:

hotline@cutesoft.com

## **Bekannte Probleme**

1. Regeln lassen sich nicht bearbeiten (unter Win 95 A):

Das erste Win 95 (Win 95 A) hat verschiedene Fehler, unter anderem einen, der verhindert, daß sich die "Registerkarten-Dialogbox" öffnet, wenn Du im Menü "Regeln" auf "Regeln bearbeiten" klickst.

Abhilfemöglichkeiten sind:

- Neueres Win 95 (ab der B-Version) oder Win 98 installieren.

oder

- Den Microsoft Internet Explorer, Version 4.01 oder neuer, installieren. Der repariert klammheimlich die Fehler von Win 95 A. Erhältlich ist er bei "Microsoft Direkt" unter der Telefonnummer 0180 5251199 für nur 9.95 DM inklusive Versandkosten.
- 2. Die von CuteSoft direkt bezogene gebrannte CDR läßt sich nicht laden:

Es gibt in der Tat ältere CD-ROM-Laufwerke, die gebrannte CDRs nicht störungsfrei lesen können, sondern nur gepresste. Du kannst leicht überprüfen, ob Deine CDR in Ordnung ist, wenn Du sie bei Deinem PC-Händler testen läßt. Wir empfehlen, daß Du Dein CD-ROM-Laufwerk ersetzen läßt. Dann bist Du dieses Problem ein für alle mal los.

3. Außerhalb Deutschlands wird bei der Spielart "Mitspieler im Internet treffen" und beim "Stammtisch verbinden" die Verbindung zum Server nicht richtig aufgebaut.

Für diese gestörten Funktionen sind in jedem IRC-Netz bis zu 4 IRC-Server, die von Deutschland aus erreichbar sind, voreingestellt. Diese werden solange zyklisch probiert, bis die Verbindung zustande kommt oder eine Höchstzahl von Versuchen gemacht wurde. Diese deutschen IRC-Server lehnen möglicherweise Verbindungswünsche aus Ländern ab, die eigene IRC-Server für das eingestellte IRC-Netz haben. Wenn Du also das Kartenspiel nicht in Deutschland benutzt und bei der Verbindungsaufnahme Schwierigkeiten hast, kannst Du die Datei IRC.DAT mit dem zum Programm gehörigen Hilfprogramm IRCEDIT.EXE bearbeiten und für Dein Land anpassen. Bevor Du das tust, solltest Du unbedingt eine Sicherungskopie von IRC.DAT erstellen und die Datei IRCEDIT.TXT lesen.

# **Programmunterstützung**

Registrierte Kunden erhalten von uns kostenlos telefonische Unterstützung bei der Benutzung des Programms. Beschränken Sie Anrufe bitte auf übliche Bürozeiten!

Telefon 0 8621 64344 ( vom Ausland ersetzen Sie die 0 durch 49 und setzen davor noch die Ziffern, die Sie in Ihrem Land für internationale Gespräche brauchen )

## **Immer das Neueste**

Auf unserer Internet-Seite www.cutesoft.com informieren wir Sie laufend über das Neueste aus unserem Hause.

Sie können sich hier Schnupperversionen unserer Programme abholen.

Auch stellen wir für unsere Kunden auf dieser Seite bei Bedarf Programm-Updates zur Abholung bereit.

### **Spielart auswählen**

Wenn Du allein spielen möchtest, wählst Du in der Spielart "Trainingsrunde gegen den PC":

"Lokal gegen den PC"

Wenn Du in einem Netz (auch im Internet) spielen willst, kannst Du Dich mit Deinen Mitspielern in der Spielart "Abgesprochene Runde" verbinden.

Dazu gibt der Spieler, nach dessen Regeln gespielt werden soll, den Mitspielern seinen PC-Namen oder seine IP-Adresse bekannt (am Stammtisch oder mündlich) und wählt:

"Als Einladender"

Die anderen Mitspieler wählen:

"Als Mitspieler"

Wenn Du im Internet ohne den Stammtisch spielen möchtest, kannst Du in der weniger benutzten Spielart "Zufällige Spielrunde":

"Mitspieler im Internet treffen"

Wenn die Verbindung zum Internet steht, kannst Du im darauffolgenden Dialogfenster "Mitspieler treffen" mit "Warten" auf die Anmeldungen Deiner Mitspieler warten. Wenn schon ein potentieller Mitspieler wartet, kannst Du Dich mit "Anmelden" mit ihm verbinden.

Beim Spielen im Netz, kannst Du nicht mit dem Namen Gast spielen. Außerdem mußt Du Deine Adress-Details den Mitspielern bekannt geben und die Bedingungen für das Spielen um Geld anerkennen, auch, wenn Du nicht vorhast, um Geld zu spielen.

## **Stammtisch**

Folgende Menü-Funktionen sind für den Stammtisch vorgesehen:

#### Stammtisch einstellen

Damit kannst Du aus den vorhandenen Stammtischen auswählen und die Stammtischdaten einstellen.

#### Spitzname ändern

In Irc-Netzen treffen sich Tausende von Menschen. Jeder von ihnen muß einen einmaligen Namen benutzen. Namen wie "Hans" oder "Karl" sind wahrscheinlich bereits benutzt. Besser nimmst Du "Hans-x" oder "Karl123".

#### Stammtischfenster einblenden

Auch ohne ein Netzspiel zu starten, kannst Du eine Verbindung zum Stammtisch herstellen. Das ist besonders komfortabel, wenn Du nur mal sehen willst, wer am Stammtisch anwesend ist.

Wenn Du mit einem Stammtisch verbunden bist und das Fenster "Stammtisch ..." öffnest, siehst Du die "Teile" des Stammtischs:

- Das große Fenster links ist das Ausgabefenster für alles, was öffentlich am Stammtisch gesprochen (eingetippt) wird.
- Darunter befindet sich die Eingabezeile. Dort kannst Du Nachrichten an den Stammtisch absetzen.
- Im rechten Fenster sind alle Anwesenden des Stammtisches mit ihren Spitznamen aufgelistet. Wenn Du Deinen Spitznamen nicht geändert hast, ist Dein Spitzname der Name, den Du als Spielernamen angegeben hast, falls nötig wurde er auf neun Zeichen verkürzt und Sonderzeichen durch "x" ersetzt. Falls Dein Spitzname im eingestellten Irc-Netz schon vergeben ist, fordert Dich das Programm auf, einen anderen Spitznamen zu verwenden.
- Unten links befindet sich die Reset-Taste, die Du betätigen kannst, wenn Du das Gefühl hast, daß Deine Verbindung zum Stammtisch gestört ist. Die Reset-Taste unterbricht nicht Dein laufendes Netzspiel.
- Unten in der Mitte ist die Status-Anzeige. Sie gibt Dir Auskunft über den Zustand Deiner Verbindung zum Stammtisch.

Am Stammtisch kannst Du:

- "Zuhören" das Stammtisch-Fenster öffnen und mitlesen, was die anderen schreiben.
- "Schlafen" das Stammtisch-Fenster ausblenden.
- "Das Wort ergreifen" in der Eingabezeile Text eingeben und am Ende der Nachricht die Eingabe-Taste auf Deiner Tastatur betätigen. Nachrichten dürfen nicht länger als 512 Zeichen sein. Wenn Du zu allen sprechen willst, darf im rechten Fenster kein Name ausgewählt sein.
- "Privatgespräche führen" im rechten Fenster maximal drei Gesprächspartner auswählen. Danach Text in der Eingabezeile eingeben. Der eingegebene Text wird nur bei den ausgewählten Namen angezeigt. Wenn einer der Adressaten "schläft", wird sein Stammtisch-Fenster automatisch geöffnet.

Am Stammtisch solltest Du Dich verhalten, wie man sich eben an einem Stammtisch verhält ...

## **Mikrofon benutzen**

Das Skat -Programm bietet die Möglichkeit, während eines Netzspiels mit den Mitspielern zu sprechen. Die Mikrofon-Taste des Skat -Programms befindet sich in der rechten unteren Ecke des Spiel-Fensters. Zum Sprechen muß diese Taste gedrückt und solange festgehalten werden, wie gesprochen wird. Es kann immer nur einer zu allen anderen sprechen. Deshalb wird die Mikrofon-Taste durch das Programm freigeben (roter Mund) oder gesperrt (grauer Mund). Ist keine Verbindung zu Mitspielern vorhanden, ist die Taste gesperrt.

Ein paar technische Hinweise:

- beste Sprechverbindungen erzielt man mit einer Sprechgarnitur. Das ist eine Kombination von Kopfhörer und Mikrofon. In PC-Geschäften gibt es solche Sprechgarnituren schon ab ca. 20 DM / 10 Euro.
- das Mikrofon/ die Sprechgarnitur wird an der Sound-Karte des PCs angeschlossen.
- die Aufnahme-Lautstärke des Mikrofons muß eingeregelt werden. (Doppelklicke auf das Lautsprechersymbol in der Task-Leiste des Bildschirms, in dem Fenster "Summe" wähle "Optionen - Eigenschaften", im Fenster "Eigenschaften" Mikrofon anhaken, Aufnahme auswählen und OK klicken, im Fenster "Aufnahme" in der Spalte Mikrofon Schieber ganz nach oben schieben, Auswählen anhaken und unter der Taste "Erweitert" falls vorhanden "Automatische Lautstärkeregelung" anhaken, alle Fenster schließen)
- die Aufnahmefunktion kann getestet werden. ( Mit "Start Programme Zubehör Multimedia Audiorecorder" den Audio-Recorder starten, rote Aufnahme-Taste anklicken und Testansage machen, rechteckige Stop-Taste drücken, mit Doppelpfeil nach links zurückspulen, dreieckige Wiedergabe-Taste drücken und Ansage abhören.
- zur Übertragung der Sprache über das Internet wird die Sprache mit einem sehr aufwendigen und deshalb rechnerbelastendem mathematischen Verfahren komprimiert bzw. dekomprimiert. Zu langsame PCs verursachen unerträgliche Verzögerungen bei der Übertragung, Verzerrungen der Sprache und schlimmstenfalls PC-Abstürze. PCs, langsamer als ein Pentium 75 MHz, sollten die Mikrofontaste nicht benutzen.

## **Reizen und gereizt werden**

Welchen Reizwert Du reizen oder halten kannst, hängt vom Spielwert des Spiels ab, das Du spielen möchtest. Um verschiedene Spiele zu begutachten, kannst Du Deine Karten umstecken, indem Du das Spiel anklickst. Um das Reizen oder Halten zu beschleunigen, kannst Du Reizwerte voreinstellen.

## **Welches Spiel spielen**

Durch Anklicken des Spiels im Auswahlfenster wird das Spiel festgelegt. Dabei werden die Karten umgesteckt. Außerdem werden mögliche Optionen für das ausgewählte Spiel angeboten. Mit "Weiter" gilt das Spiel als angesagt. Wenn Du kein Handspiel spielst, kannst Du mit "Neu drücken" die gedrückten Karten zurückbekommen, um neu zu wählen. Das Programm überprüft bei Farbspielen und beim Grand nicht, ob das ausgewählte Spiel dem gereizten Wert entspricht.

# **Spielabrechnung**

Das Abrechnungsfenster rechnet das Spielergebnis vor. Mit "Weiter" wird das nächste Spiel gegeben. Mit "Analyse" kannst Du das abgelaufene Spiel analysieren.

# **Kontra, Re, Sup oder Hirsch sagen**

Diese Abfrage erscheint, wenn entsprechend den Regeleinstellungen die Möglichkeit besteht zu kontrieren. Mit "Ja" wird davon Gebrauch gemacht.

## **Spiel modifizieren**

Dieses Fenster erscheint, wenn Du ein gerade gespieltes Spiel modifizieren willst, oder wenn Du ein früher gespeichertes Spiel geladen hast. Du kannst jetzt den Geber verändern und die Karten vertauschen. Mit "Weiter" wird dieses Spiel gestartet.

# **Kartengröße**

Durch Wahl einer anderen Kartengröße verändert sich die Größe des Spielfensters des Programms. Größere Karten zeigen das Kartenbild außerdem naturgetreuer.

# **Trumpfverteilung**

Gute Skatspieler wissen, wieviel Trümpfe bereits gespielt sind. Der Übende kann sich hier überprüfen.

# **Programminformation**

Besitzt Du eine kommerzielle Version, darfst Du das Programm nicht an andere weitergeben. Besitzt Du eine Shareware-Version, ist die Weitergabe von Kopien erwünscht. Deinen persönlichen Freischalte-Code darfst Du jedoch nicht weitergeben.

Dieses Fenster zeigt Dir auch, welchen Versions-Stand Dein Programm besitzt. Auf unserer Homepage halten wir Informationen über den aktuellen Stand bereit.

# **Augen in abgelegten Stichen**

Gute Skatspieler zählen die Augen mit. Der Übende kann sich hier überprüfen.

## **Den Skat aufnehmen**

Wenn Du nicht aufnimmst, spielst Du ohne die Möglichkeit, den Skat anzuschauen und zu drücken. Der Spielwert Deines Spiels erhöht sich dadurch.
## **Trotzdem spielen**

Wenn die Regeleinstellungen "Strecken erlaubt bei Überreizt nach Skataufnahme" vorsehen, erhältst Du gegebenenfalls hier die Möglichkeit aufzugeben. Es wird dann ein Spiel gewertet, daß mit Deiner Reizzahl möglich ist.

## **Schenken annehmen**

Wenn die Regeln "Schenken beim Grand erlaubt" vorsehen und Deine Gegner schenken, kannst Du jetzt ablehnen ( Interesse ) oder annehmen. Nimmst Du nicht an, mußt Du die Gegner Schneider spielen.

## **Schenken anbieten**

Wenn die Regeln "Schenken beim Grand erlaubt" vorsehen, wird Dir gegebenenfalls dieses Fenster angeboten. Bietest Du ( und je nach Regeleinstellung auch Dein Mitspieler ) an zu schenken, gilt das Spiel als ( ohne Schneider ) verloren, wenn der Spieler annimmt.

## **Tauschen bei der Revolution**

Bei der Revolution kannst Du alle Karten außer denen des Spielers beliebig vertauschen, um eine Verteilung herzustellen, bei der Spieler das Nullspiel verliert.

# **Aufgeben**

Wenn "Aufgeben bei Ouvertspielen" erlaubt ist, wird Dir gegebenenfalls dieses Fenster angeboten. Wenn Du aufgibst, gilt das Spiel als verloren.

## **Schieberamsch - Grand-Hand**

Wenn beim Schieberamsch Grand-Hand erlaubt ist, wirst Du gefragt, ob Du "gesund" bist. Wenn Du einen Grand-Hand spielen möchtest, bist Du nicht gesund.

## **Schieberamsch - Aufnehmen**

Du kannst den Skat aufnehmen oder schieben. Beim Schieben verdoppelt sich der Preis des Spiels. Wenn die Regeln es erlauben, kannst Du Jungfrau ( kein Stich ) oder Durchmarsch ( alle Stiche ) ansagen.

# **Kontra-Details**

Hier kannst Du Details zum Kontrieren festlegen. Du solltest dazu Grundregeln und Regelvarianten kennen.

# **Ramsch-Details**

Hier kannst Du Details zum Ramsch festlegen. Du solltest dazu Grundregeln und Regelvarianten kennen.

# **Sonderspiele-Details**

Hier legst Du fest, aus welchen Anlässen Du Bockrunden ( 3 Spiele zum doppelten Preis ) und Ramschrunden ( Schieberamsch ) spielen willst

# **Patrouillen-Details**

Hier legst Du Details zum Patrouillenspiel fest. Du solltest dazu die Regelvarianten kennen.

## **Andere Details**

Aus der Unmenge von regional gespielten Varianten, sind hier einige angeboten. Du solltest dazu die Regelvarianten kennen.

# **Fertig spielen**

Nach dem letzten vereinbarten Spiel einer Runde, besteht die Möglichkeit, Bockrunden und Ramschrunden noch fertig zu spielen, ohne daß dabei noch neue Sonderspielrunden hinzukommen können.

# **Schritt-Steuerung**

Wenn Du analysieren willst, was wäre, wenn die PC-Gegner anders gespielt hätten, kannst Du mit der "Schrittsteuerung" die Karten der PC-Gegner auswählen.

# **Kommentar speichern**

Wenn Du ein Spiel speicherst, kannst Du dazu einen Text abspeichern.

# **Kommentar laden**

Der gezeigte Text beschreibt das geladene Spiel.

## **Registrierformular ausfüllen**

Alle gemachten Angaben werden von uns ausschließlich für unseren Kundenkontakt mit Ihnen verwendet. Eine Weitergabe Ihrer Daten durch uns erfolgt nicht. Beachten Sie jedoch, daß diese, insbesondere bei der E-Mail-Übertragung, ungeschützt sind.

## **Freischalte-Code eingeben**

Wenn die Freischaltung nicht klappt, wenn also das Fenster mit der Progamm-Information das Programm nach wie vor als unregistrierte Shareware bezeichnet, überprüfen Sie bitte, ob die Adress-Angaben im gezeigten Fenster buchstaben-genau mit dem Registrierbrief übereinstimmen. Füllen sie bitte im Fehlerfall das Registrierformular noch einmal aus.

#### **Protokoll**

Wenn Du "Drucken" wählst, mußt Du je nach der gespielten Spielanzahl mit mehreren Seiten Ausdruck rechnen. Besser Du benutzt die Funktion "Speichern". Das gibt Dir die Möglichkeit, das Protokoll mit einem Editor zu bearbeiten, bevor Du es ausdruckst. Die Spielliste ist nicht ausdruckbar.

# **Drücken beim Ramsch**

Wenn Du "Nein" wählst, bekommst Du die gedrückten Karten zurück und mußt neu drücken.

## **Analyse**

Beim Spielen im Netz sind die Analyse-Funktionen verständlicherweise eingeschränkt. Du kannst nur die Karten vor und nach dem Drücken sehen. Beim lokalen Spiel kannst Du den Spielverlauf "Speichern", um das Spiel später zu wiederholen. Du kannst sofort "Wiederholen" mit den gleichen Karten, oder "Modifizieren", um zu sehen, was wäre gewesen, wenn ... "Weiter" beendet die Analyse.

## **Mitspieler treffen**

Dieses Fenster informiert Dich dynamisch über den Stand der Verbindungsaufnahme und fordert Dich auf, Entscheidungen zu treffen. Besonders bei der Auswahl, bei wem Du mitspielen möchtest, solltest Du auf die eingestellten Regeln und Preise des Einladenden Dein Augenmerk richten.

# **Mitspieler**

Wenn Du Deine Mitspieler im Internet getroffen hast, zeigt Dir dieses Fenster die Angaben, die Deine Mitspieler gemacht haben. "Speichern" erlaubt Dir, diese Daten in einer Datei Deiner Wahl zu speichern.

## **Geld**

Obwohl das Programm keine Sicherheit bietet, daß der Ausgleich von Spielschulden durch die Mitspieler vorgenommen wird, läßt es das Spielen nur im Internet nur zu, wenn die Mitspieler hier ihr Einverständnis zu den Bedingungen erklären.

## **Auswahl des Einladenden**

Du kannst die IP-Adresse des Einladenden angeben oder seinen PC-Namen. Den siehst Du in der Netzwerkumgebung, wenn er sich in Deiner Domäne befindet. Die E-Mail-Adresse ist keine gültige Angabe!

# **Mitspieler treffen als Einladender**

Deine Mitspieler müssen sich bei Dir melden. Hast Du eine Zeit für das Spiel ausgemacht? Kennen Deine Mitspieler Deine IP-Adresse?

# **Netzmeldung vom Einladenden**

Du kannst vor dem eigentlichen Spielbeginn noch einmal die Regeln anschauen

# **Die Runde ist aus**

Du kannst zuerst entscheiden, ob Du noch eine Runde spielen willst. Danach werden die Mitspieler gefragt

# **Die Runde ist aus**

Du kannst weiterspielen oder aussteigen, ohne eventuelle Gewinnansprüche zu verlieren.

#### **Registrierung e-mailen**

Du kannst den Text der E-Mail überprüfen, ob alles Deinen Wünschen entspricht. Bitte fülle das Feld Absender für eventuelle Rückfragen besonders sorgfältig aus. Mit "Jetzt senden" wird das Registrierformular als E-Mail verschickt. Dazu muß Deine Internet-Verbindung aktiviert sein. Mit "Abbrechen" kommst Du zurück zum Registrierformular.

Ein Email-Server, der bei Freigabe dieser Programmversion zuverlässig arbeitete, ist für dieses Programm voreingestellt. Mit "Mail-Server ändern" kannst Du einen anderen Server einstellen. Am besten, Du erfragst bei Deinem Internet-Provider, wie sein Mail-Server für abgehende Emails heißt. Beispiele für Mail-Server:

T-Online - mailto.btx.dtag.de CompuServe - mail.compuserve.com Chiemgau-Online: - smtp0.zet.net

Mögliche Fehlerursachen bei der Übertragung:

- · Internetverbindung unterbrochen
- · ungültige Absender-Email-Adresse
- · ungültiger Mail-Server-Name
- · Mail-Server gestört
- · der voreingestellte Mail-Server ist durch Deinen Internet-Provider gesperrt
- · der eingestellte Mail-Server akzeptiert den Absender oder den Empfänger nicht

## **Mail-Server ändern**

Dein Internet-Provider wickelt Deine Emails über Email-Server ab. Ein Server ist für Deinen Posteingang und einer für den Postausgang. Den Server für den Postausgang solltest Du bei "Email-Server:" eingeben, wenn das Versenden mit dem voreingestellten Mail-Server nicht klappt. Das Programm merkt sich Deine Angaben, sodaß Du diese Eingabe nur einmal machen mußt.

Mit "Voreinstellung des Programms benutzen" wird wieder der im Programm voreingestellte Mail-Server ausgewählt.

#### **Spielergebnis als Email verschicken**

Wenn Du in einem der Skatclubs im Internet ein Spielergebnis an den Bearbeiter der Rangliste oder möglicher Turniere melden möchtest, kannst Du von diesem Dialogfenster aus direkt Emails verschicken. Die Empfänger des Spielergebnisses sind editierbar. Die Vorbelegung erfolgt zu Spielbeginn entsprechend dem im Hauptmenü des Programms mit "Stammtisch - Treffpunktnetz - #nnn" ausgewähltem Club.

Eine Meldebestätigung erhalten die ausgewählten Mitspieler, wenn das Versenden des Ergebnisses erfolgreich war.

Ein Email-Server, der bei Freigabe dieser Programmversion zuverlässig arbeitete, ist für dieses Programm voreingestellt. Mit "Mail-Server ändern" kannst Du einen anderen Server einstellen. Am besten, Du erfragst bei Deinem Internet-Provider, wie sein Mail-Server für abgehende Emails heißt. Beispiele für Mail-Server:

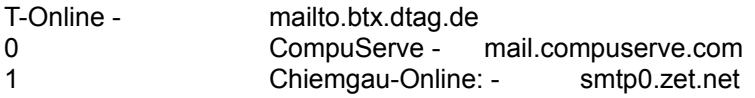

- 0 Mögliche Fehlerursachen bei der Übertragung:
- · Internetverbindung unterbrochen
- · ungültige Absender-Email-Adresse
- · ungültiger Mail-Server-Name
- · Mail-Server gestört
- · der voreingestellte Mail-Server ist durch Deinen Internet-Provider gesperrt
- · der eingestellte Mail-Server akzeptiert den Absender oder den Empfänger nicht

## **Abrechnen**

"Speichern und Drucken" sichert alle Daten in einer Datei Deiner Wahl und auf Papier. "Weiter" ist für Verlierer erst möglich, wenn sie vorher "Speichern und Drucken" durchgeführt haben. ( Damit sie ihre Spielschulden nicht vergessen. )

## **Welche Runde fortsetzen**

**Wie heißt Du**: Wenn Du hier Deinen Namen auswählst, werden die Runden angezeigt, die Du unterbrochen hast.

**Wie hast Du unterbrochen**: Hier kannst Du auswählen, in welcher Spielart Du unterbrochen hast. **Fortsetzbare Runden**: Hoffentlich hast Du zu viele zur Auswahl ...

**Mit den gleichen Karten ...** : Bei Netzmitspielern und bei Unterbrechung vor oder nach einem Spiel ist diese Funktion gesperrt.

**Löschen**: Runden, die Du nicht mehr fortsetzen willst, kannst Du von der Anzeige entfernen.

**Fortsetzen**: Bevor Du ein Netzspiel fortsetzt, mußt Du Dich mit Deinen Mitspielern verständigen.
# **Fortsetzen prüfen**

Die Spielliste befindet sich in der rechten oberen Ecke des Programmfensters. Wenn der Einladende ein anderes Spiel fortsetzen möchte wie Du, gibt es bei der Abrechnung Probleme.

# **Spieltarif in dieser Runde**

Es wird immer nach dem Spieltarif des Einladenden gespielt. Die Einstellungen der Mitspieler gelten nicht.

### **Mitspieler für lokales Spielen**

Die Namen der PC-Gegner kannst Du selbst vergeben. Allerdings sind maximal 10 Zeichen möglich. Das Programm setzt dann noch "Pc" davor damit immer sichtbar ist, ob Mensch oder Maschine spielt. Für jeden PC-Gegner ist eine von drei Stimmlagen auswählbar.

Die Spielstärke oder Taktik ist namenunabhängig und nicht einstellbar. ( Die PC-Gegner sind einem Profi nicht gewachsen! )

#### **Name am Stammtisch**

Bei jedem Netzspiel versucht das Programm, Dich mit einem Stammtisch zu verbinden. Dort brauchst Du einen Spitznamen, den Du natürlich jederzeit ändern kannst.

### **Spielunterbrechung**

Wenn ein Mitspieler die Runde unterbricht, kann der Einladende entscheiden, ob die gesamte Runde unterbrochen wird, um sie eventuell später wieder in der gleichen Zusammensetzung fortzusetzen ( mit "Spiel - Fortsetzen" ), oder ob er den menschlichen Mitspieler durch den PC ersetzen will.

# **Regelname bestimmen**

Damit vergibst Du einen neuen Regelnamen und erzeugst einen neuen Regelsatz. Dabei werden die zuletzt ausgewählten Regeleinstellungen übernommen. Der Regeltext darf 64 Zeichen nicht überschreiten.

### **Stammtisch-Auswahl**

Die meisten Spieler schließen sich einem Verein, einem Club oder einer anderen Spielergemeinschaft an. Die aktuell bestehenden Stammtische dieser Gemeinschaften können hier anhand der Beschreibung ausgewählt werden. Jeder Stammtisch benutzt ein vordefiniertes Irc-Netz und immer den selben Irc-Kanal. Netz und Kanal eines Stammtischs kann man mit "Stammtisch-Details einstellen" zwar verändern, man sollte jedoch im Normalfall die Finger davon lassen.

# **Abgekürztes Spiel - Restliche Stiche einfordern**

Wenn Du hier mit einem PcErsatzspieler spielst, ist Vorsicht geboten. Der PcErsatzspieler folgt immer Deiner Entscheidung!

# **Abgekürztes Spiel - Null aufdecken**

Wenn Du hier mit einem PcErsatzspieler spielst, ist Vorsicht geboten. Der PcErsatzspieler folgt immer Deiner Entscheidung!

# **Ramschrunde**

Jungfrau oder Durchmarsch ansagen verdoppelt den Spielpreis.

#### **Regeleinstellungen - Allgemeines**

Regeleinstellungen sind nur zu Spielbeginn möglich. Während des Spiels können die Regeln nur angeschaut werden.

Turnierregeln sind überhaupt nicht änderbar.

Regelname

Hier kannst Du aus voreingestellten oder eigenen Regeln auswählen. Jede Auswahländerung wirkt sich auf allen Karteikarten des Regeleinstelldialogs aus.

**Wertung** 

Zur Auswahl stehen nur die Bierlachs-Liste und die Einfache Liste. Die Turnier-Liste ist reserviert für die Turnierregeln.

Spielanzahl, nach der abgerechnet wird

Ein Wert zwischen 1 und 99 ist möglich. Beim Spielen im Internet sollte man mit ungefähr einer Stunde für 25 Spiele rechnen.

Minuspunkte für den Bierlachs Ein Wert zwischen 1 und 9999 ist möglich. Die Wahl des Wertes ist abhängig vom Durst der Spieler.

"Scharf" spielen

Beim Üben vor dem eigenen PC kann man diese Option ausschalten und das eigene Mitzählen der Augen und Trümpfe überprüfen.

Neue Regeln ausmachen Diese Taste erlaubt das Vergeben eines Regelnamens.

Ausgewählte Regeln löschen

Diese Taste ist gesperrt, wenn die Turnierregeln ausgewählt sind.